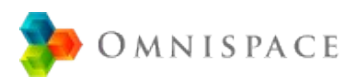

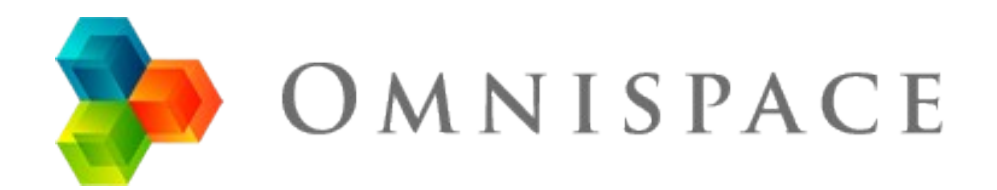

Espace Numérique de Travail

**Powered by Agora-Project** 

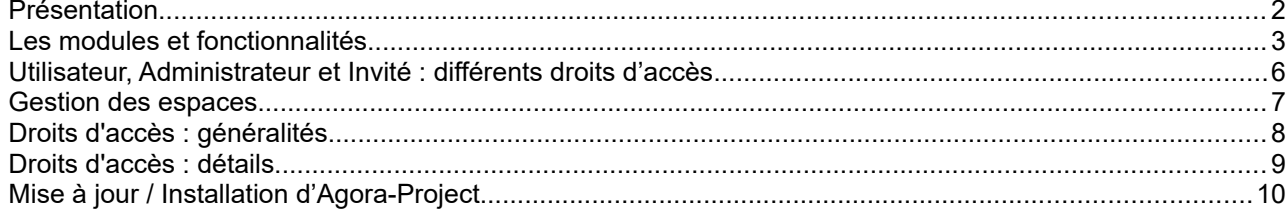

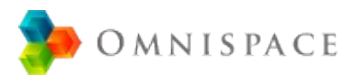

# <span id="page-1-0"></span>**Présentation**

Omnispace est une plateforme de travail collaboratif complète et intuitive. C'est un service Internet qui centralise des outils de gestion de fichiers, gestion des connaissances et de conduite de projet. Ces outils sont souvent nécessaires au bon fonctionnement d'une organisation : qu'il s'agisse d'entreprise, d'association, de service publique ou d'établissement d'enseignement. Ces outils permettent ainsi d'améliorer la réactivité et la créativité de votre réseau de collaborateurs.

Omnispace est parfaitement adapté aux petites et moyennes structures. Il s'adapte également aux grandes organisations en permettant la création de plusieurs espaces de travail au sein d'une même plateforme de travail collaboratif.

Omnispace est accessible depuis votre navigateur Internet ou depuis l'application mobile disponible sur Android, Iphone et Ipad. Les ressources hébergées sur Omnispace ou Agora-Project restent la propriété de leurs auteurs respectifs : elles ne font donc l'objet d'aucune exploitation commerciale ou publicitaire. Omnispace est le service «clé en main» basé sur le logiciel Agora-Project : il ne nécessite aucune compétence technique particulière pour pouvoir être installé et utilisé.

Agora-Project est le logiciel open-source (libre et gratuit) sur lequel se base le service Omnispace. Il doit être installé sur un serveur web Linux de préférence, avec PHP et un serveur de base de données MariaDB ou MySql (cf. fin de la présente documentation). Le logiciel Agora-Project doit être auto-hébergé : il est donc complètement indépendant du service Omnispace. Agora-Project est distribué sous licence GNU/GPL version 2. Ce programme est un logiciel libre, selon les termes de la Licence Publique Générale GNU publiée par la Free Software Foundation : <http://directory.fsf.org/wiki/License:GPLv2>

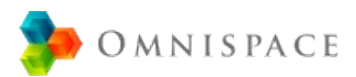

# <span id="page-2-0"></span>**Les modules et fonctionnalités**

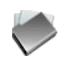

### **Partage de fichiers**

Ce module permet le stockage et le partage de fichiers entre les membres de votre espace.

- Les fichiers sont classés dans une arborescence de dossiers, et fonctionne comme l'explorateur de fichier d'un ordinateur.
- Les images sont affichées via une visionneuse et les vidéos via un lecteur intégré.
- Des fichiers de grande taille peuvent être partagés simplement et rapidement.
- Chaque fichier peut être historisé pour en conserver d'anciennes versions (option «ajouter une nouvelle version»).

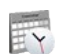

#### **Agendas partagés**

Chaque espace intègre un agenda partagé et chaque utilisateur possède un agenda personnel.

- Les événements peuvent être intégrés simultanément à un ou plusieurs agendas.
- Des agendas partagés peuvent être créés pour gérer des réservations de salle, de véhicule, etc.
- Plusieurs agendas peuvent être affichés simultanément, par exemple pour connaître les disponibilités de chaque personne avant de fixer une réunion.
- Des fichiers peuvent être joints à chaque événement, par exemple pour y ajouter l'ordre du jour d'une réunion.
- Chaque utilisateur possède un agenda personnel, accessible tout le temps. Il peut être désactivé depuis le profil d'utilisateur.
- Chaque agenda peut être exporté (format Ical) ou intégré à un agenda externe via une adresse web spécifique.

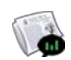

### **Fil d'actualité et Sondages**

Ce module affiche les dernières infos à l'attention de votre équipe : il peut ainsi être utilisé à la manière d'un panneau d'affichage.

- L'éditeur de texte permet une mise en page élaborée de vos actualités, avec si besoin l'intégration d'images ou vidéos (YouTube ou fichier avi/mp4).
- Ce module intègre également un outil de sondage, pour ainsi connaître rapidement et efficacement l'avis des membres de votre communauté.
- Cet outil affiche aussi les derniers éléments de votre espace : nouveaux fichiers, événements, messages du forum, etc.

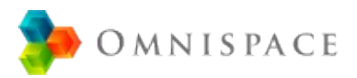

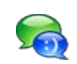

### **Messagerie instantanée**

La messagerie instantanée permet une discussion en direct avec les utilisateurs qui sont connectés en même temps que vous sur l'espace.

- Ce module est activé dès que vous vous connectez à votre espace. Il s'affiche en bas de votre page, mais uniquement si vous êtes plusieurs personnes connectées à l'espace.
- La messagerie instantanée permet une discussion simultanée avec plusieurs utilisateurs : cliquez sur l'icône verte et bleue de la messagerie instantanée pour ensuite sélectionner les personnes avec qui vous souhaitez échanger.

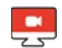

#### **Visioconférences**

La visioconférence fonctionne essentiellement via la messagerie instantanée. Il faut ainsi être plusieurs personnes connectées à l'espace pour pouvoir lancer une visio (cf. l'icône rouge).

- Les visioconférences peuvent également être lancées depuis un événement du module Agenda, ou depuis une newsletter du module Email.
- Pour lancer une visio à trois personnes ou+, cliquez sur l'icône de discussion à plusieurs (verte et bleu), sélectionnez les personnes avec qui vous souhaitez échanger, puis lancez la visio.
- Les personnes n'avant pas de compte utilisateur sur votre espace peuvent également accéder à un salon de visioconférence en cours : il suffit simplement de copier l'adresse web du navigateur puis de partagez ce lien par email.
- L'option de partage d'écran permet d'enrichir vos cours ou formations en ligne par visioconférence.
- Il n'y a pas de limite de participants ni de limite de temps aux visioconférences.
- Les appels vidéo sont entièrement chiffrés, pour une pleine confidentialité et sécurité.
- Le module de visioconférence repose sur le logiciel libre Jitsi-Meet.

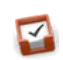

### **Tâches / Notes partagées**

Ce module permet le partage de tâches (ou notes) avec les membres de votre espace : il aide ainsi les équipes à planifier et structurer le déroulement d'un projet.

- Les tâches peuvent être affichées sur une "timeline", pour ainsi connaître le déroulement dans le temps d'un projet. Cette vue est similaire à un diagramme de Gantt simplifié.
- Chaque tâche peut avoir les propriétés suivantes : une date de début et/ou de fin, une priorité (faible, normal, haute), un pourcentage d'avancement, et une liste des personnes en charge de chaque tâche.

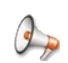

## **Forum**

Le forum est un lieu de discussion entre les membres de votre espace. Il simplifie et centralise les conversations, évitant les échanges par mail parfois désorganisés et peu archivés.

- Les sujets du forum peuvent être regroupés par thème, pour plus de lisibilité.
- Il est possible de s'inscrire à un sujet, pour être notifié par e-mail à chaque nouveau message.
- L'éditeur de texte permet une mise en page élaborée de vos messages, avec au besoin une intégration d'images ou de vidéos (YouTube ou fichier avi/mp4).
- Des fichiers peuvent être joints à chaque message, pour illustrer vos discussions.

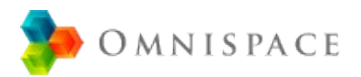

#### **Annuaire de contacts**  $|a|$

Ce module vous permettra d'échanger des contacts avec les membres de votre espace : qu'il s'agisse de personnes ou d'organismes (entreprises, association, service public, etc).

- Les contacts ayant une adresse peuvent être affichés via une carte Google Maps ou OpenStreetMap.
- Un outil d'import/export de contact est à votre disposition (au format .csv) pour faciliter la gestion de vos contacts.
- Des fichiers peuvent être joints à chaque contact : photos, descriptif pdf, etc.

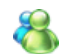

#### **Utilisateurs de l'espace**

Ce module affiche chaque utilisateur de l'espace, le détail de leur profil et leur droit d'accès à l'espace.

- Chaque utilisateur peut envoyer par mail des invitations pour que d'autres personnes viennent rejoindre l'espace. Cette option peut être désactivée depuis le paramétrage de l'espace.
- Les utilisateurs ayant une adresse peuvent être affichés sur une carte Google Maps ou OpenStreetMap.
- L'administrateur général peut afficher tous les utilisateurs et modifier leur profil.

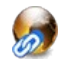

#### **Partage d'adresses Internet**

Ce module permet l'archivage et le partage d'adresses Internet (Favoris).

- Les adresses web que vous consultez régulièrement seront donc toujours accessibles aux membres de votre espace.
- Des fichiers peuvent être joints aux favoris : pdf, images, etc.

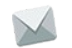

#### **Email - Envoi de newsletters**

Ce module permet l'envoi d'e-mails d'information (newsletters) aux membres de votre équipe et aux contacts de l'annuaire.

- L'éditeur de texte permet une mise en page élaborée de vos e-mails, et des fichiers peuvent être joints à chaque newsletter.
- Vous pourrez également consulter l'historique des e-mails envoyés, pour relancer si besoin une ancienne Newsletter.

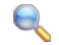

#### **Moteur de recherche**

Cet outil permet une recherche sur les éléments de votre espace. Il est toujours accessible depuis le menu principal, via l'option «Rechercher sur l'espace».

- La recherche avancée permet de filtrer les résultats par module, date, etc.
- Seuls les éléments qui nous sont accessibles peuvent être affichés (cf. «droits d'accès»).

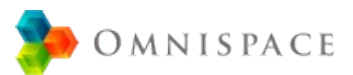

# <span id="page-5-0"></span>**Utilisateur, Administrateur et Invité : différents droits d'accès**

On appelle «*Utilisateurs»* l'ensemble des personnes présentes sur la plateforme de travail collaboratif. Les utilisateurs possèdent donc un profil et un identifiant / mot de passe pour se connecter.

On appelle *«Administrateurs»* les *Utilisateurs* pouvant administrer un espace (Cf. édition d'un profil utilisateur : option «*Administrateur*» dans le menu d'affectation aux espaces).

L'administrateur d'un espace peut :

- Paramétrer un espace : modifier le titre et la description, la liste des modules, les options, etc.
- Créer de nouveaux comptes utilisateurs sur leur espace et importer/exporter des utilisateurs via un fichier .csv
- Créer et éditer des groupes d'utilisateurs.
- Éditer tous les éléments présents sur l'espace qu'ils administrent. Notez que l'option «*Affichage administrateur*» du menu principal permet l'affichage de tous les éléments présents sur l'espace courant (indépendamment de leur droit d'accès).
- Envoyer des invitations par e-mail, pour pouvoir créer facilement de nouveaux comptes utilisateurs. Cette fonctionnalité peut également être proposée à tous les utilisateurs d'un espace (menu principal: «*Paramétrer l'espace courant*»).

On appelle «*Administrateurs Généraux»* les *Utilisateurs* ayant tout pouvoir sur la plateforme / le site (Cf. édition d'un profil utilisateur : option «*Administrateur général*»).

L'administrateur général peut :

- Gérer le paramétrage général du site : description, langue par défaut, présentation (logos, couleurs, fonds d'écran, etc), gérer les options de «like» et de commentaires sur les éléments, etc.
- Subdiviser l'espace principal en plusieurs espaces et gérer tous les espaces de la plateforme (menu principal : «*Gérer les espaces du site*»).
- Créer de nouveaux comptes utilisateur sur tous les espaces du site, et modifier le profil et droits d'accès de tous les utilisateurs.
- Créer une sauvegarde de la plateforme : base de données et fichiers.
- Attention : l'accès en tant qu'administrateur général procure de nombreux privilèges et responsabilités. Il est donc conseillé d'attribuer ce privilège à deux ou trois utilisateurs maximum.

On appelle *«Invités»* les personnes n'ayant pas de profil utilisateur (pas d'identifiant / mot de passe)

- Ils ne peuvent accéder qu'aux espaces ayant activé l'option «*Espace Public».*
- Les Invités ont uniquement un accès en lecture aux éléments des espaces publics (dossier, fichier, actualité, etc). Il leur est cependant possible de proposer des événements pour l'agenda partagé d'un espace.

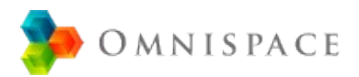

# <span id="page-6-0"></span>**Gestion des espaces**

Chaque plateforme de travail collaboratif possède par défaut un espace principal : il peut au besoin être subdivisé en plusieurs espaces distincts, avec ses propres modules, options et utilisateurs. Le menu principal «*Gérer les espaces du site*» permet d'éditer l'ensemble des espaces de la plateforme (menu uniquement accessible aux administrateurs généraux).

Omnispace possède une gestion flexible et évolutive des espaces de travail :

- Chaque utilisateur peut être affecté à un ou plusieurs espaces.
- Il n'y a pas de limite quant au nombre d'espaces de travail.
- Chaque espace peut être ouvert au public (donc aux «*invités»*) avec l'option «*Espace public*». Il est possible de spécifier un mot de passe pour pouvoir accéder à un espace public.
- Chaque éléments (Actualité, Dossier, Agenda, etc) peut être affecté à plusieurs espaces en même temps (cf. «Droits d'accès» d'un élément → «Afficher tous mes espaces»).

Quelques exemples fictifs d'organisations :

- Plateforme de travail «*IUT de Lyon*» avec les espaces : «*Professeurs*», «*Secrétariat*», «*Licence Professionnelle Communication Internationale*» et «*Master Intelligence Artificielle*».
- Plateforme de travail «*Entreprise XY»* avec les espaces : «*Service technique», «Service commercial», «Service marketing» et «Direction»*.

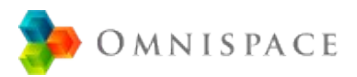

# <span id="page-7-0"></span>**Droits d'accès : généralités**

Omnispace offre une grande souplesse d'organisation et un fonctionnement structuré :

- Chaque *Espace* est composé de *Modules* → Gestionnaire de Fichiers, Agendas,
	- Chaque *Module* est composé de *Contenants* → Dossier de fichiers, Agenda partagé,
		- Chaque *Contenant* contient du *Contenu* → Fichiers d'un dossier, Messages d'un
- Forum de discussion...
- Sujet du forum...
	- sujet du forum, Événements d'un agenda...

Chaque *Contenant* possède ses propres droits d'accès : ce sont notamment les Dossiers, les Agendas et les Sujets du forum. Aussi, un *Contenu* hérite des droits d'accès de son *Contenant* : par exemple, si un dossier possède un accès pour «*Tout les utilisateurs»*, les fichiers qu'il contient hériteront du même droit d'accès. Cependant les fichiers, tâches, contacts et liens à la racine d'une arborescence possèdent leur propre droit d'accès.

Aussi, les *éléments* qui ne dépendent pas d'un *Contenant* possèdent leur propre droit d'accès. Ce sont notamment les Actualités ou les Sondages.

De plus, les «*Groupes d'utilisateurs*» permettent d'attribuer facilement des droits d'accès pour plusieurs personnes. Dans l'exemple suivant, le *Groupe 1* rassemble *Will, Louis et Michael.*

Notez que le droit le plus élevé reste prioritaire : par exemple, si *«Tout les utilisateurs»* est attribué en écriture et *Will* est attribué uniquement en lecture, alors *Will* aura aussi un accès en écriture.

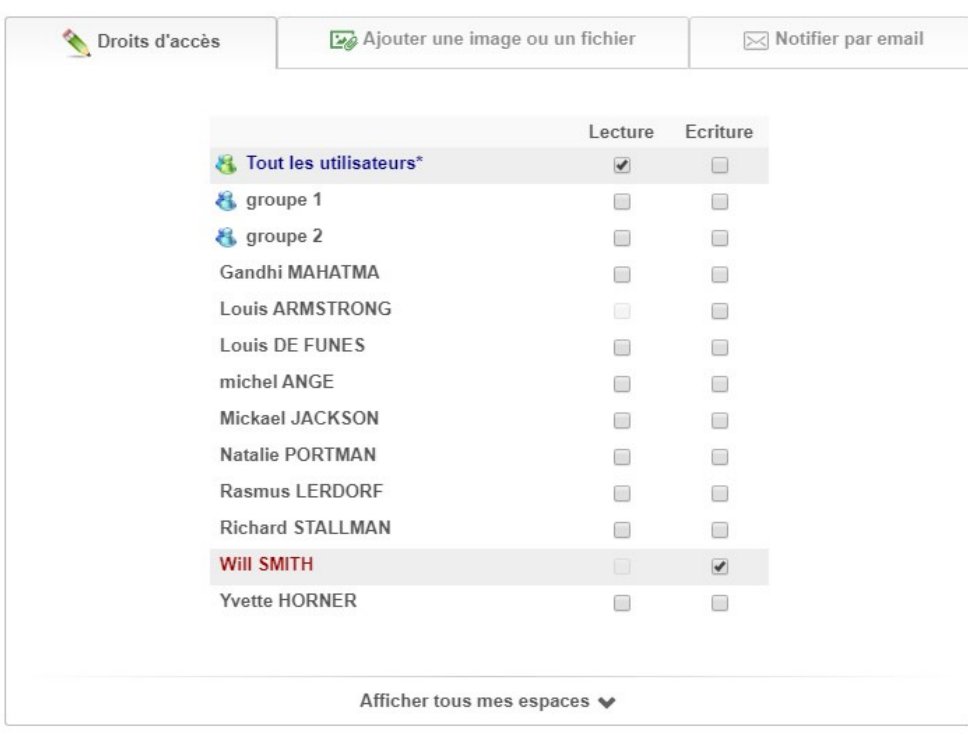

Dans cet exemple, l'actualité est affectée en lecture pour *Tout les utilisateurs* et en écriture pour *Will :*

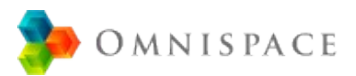

# <span id="page-8-0"></span>**Droits d'accès : détails**

L'auteur d'un élément aura toujours un *accès total* (lecture/écriture) à cet élément*,* qu'il s'agisse d'un *Contenant* ou d'un *Contenu*. L'Administrateur d'un espace aura également un *accès total* à tous les éléments présents sur son espace.

Détail des droits d'accès des *Contenants* :

## **Droit d'accès d'un Dossier :**

- Lecture *→* permet d'afficher le dossier et son contenu (fichiers, tâches, etc)
- Écriture limitée → **+** ajouter du contenu. En *écriture limité*, un utilisateur ne pourra
- modifier/supprimer que le contenu qu'il aura créé. • Écriture → **+** édition ou suppression de tout le contenu du dossier.
- Accès total → **+** édition des propriétés du dossier (nom, etc) et de ses droits d'accès

# **Droit d'accès d'un Agenda :**

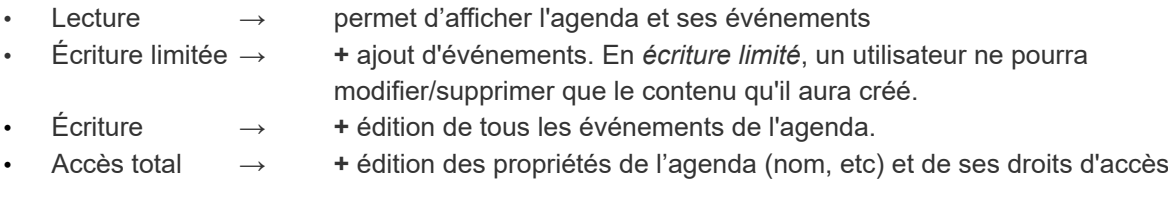

### **Droit d'accès d'un Sujet du forum :**

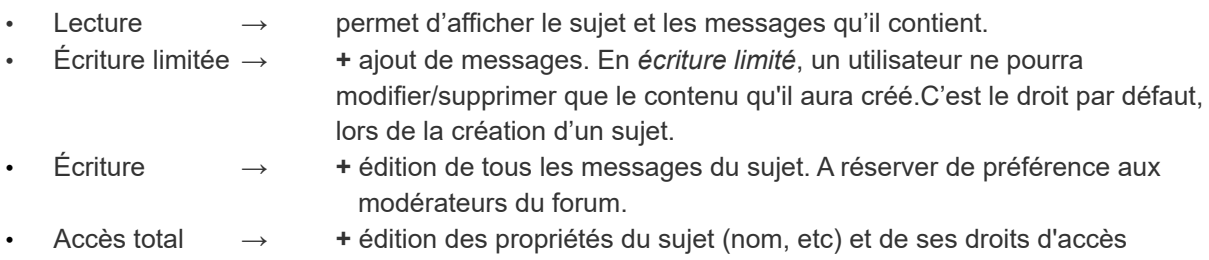

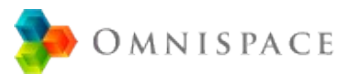

# <span id="page-9-0"></span>**Mise à jour / Installation d'Agora-Project**

### **Mises à jour sur le service Omnispace**

Le service Omnispace comprend une mise à jour automatique et régulière du logiciel Agora-Project : tous les deux à quatre mois. Les utilisateurs et administrateurs d'Omnispace peuvent donc bénéficier des dernières mise à jours, de manière transparente et totalement automatisée.

### **Mises à jour du logiciel Agora-Project sur un hébergement indépendant (version 3 ou+)**

- Vérifiez que la mise à jour sera réalisée sur une version standard d'Agora-Project, et non pas une version customisée ou modifiée.
- Dans le «*Paramétrage général*» de votre espace, cliquez sur «Sauvegarder la base de données et les fichiers» (vérifiez que l'archive téléchargée est complète). Cette sauvegarde permet un retour en arrière en cas de difficulté.
- Téléchargez la dernière version d'Agora-Project, puis décompresser l'archive sur votre poste.
- Allez sur votre serveur web (si besoin via FTP), puis ouvrez le dossier ou se trouve l'ancienne version à mettre à jour.
- Supprimez uniquement le dossier «app», «doc» et «index.php» de cette ancienne version → mais conservez toujours le dossier "DATAS" !
- Ajoutez ensuite les dossier «app» et «doc» de la nouvelle version. Ajoutez enfin le fichier «index.php» → tant que ce fichier n'est pas présent, l'espace ne sera pas accessible et fonctionnel.
- Donnez un droit d'accès en «lecture», «écriture» et «exécution» aux nouveaux dossiers et fichiers (avec l'option «appliquer aux sous-dossiers»). En ligne de commande: *chmod 775 -R*
- Ouvrez enfin votre navigateur puis allez sur la page d'accueil de votre espace : la mise à jour est instantanée et un message de mise à jour s'affiche en bas de votre page.

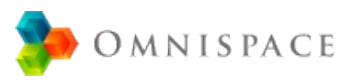

### **Installation du logiciel Agora-Project sur un hébergement indépendant**

- Vérifiez que votre serveur web possède une version PHP 7.0 ou plus récente, avec si possible les librairies «Imagick» pour la création des vignettes d'images, et «LDAP» pour l'importation d'utilisateurs depuis un serveur LDAP.
- Téléchargez la dernière version d'Agora-Project, puis décompressez l'archive sur votre poste.
- Allez sur votre serveur web (si besoin via FTP) puis ouvrez le dossier où seront installés les fichiers.
- Ajoutez ensuite les dossier «app», «doc» et «DATAS» de l'archive. Ajoutez enfin le fichier  $\alpha$ index.php»  $\rightarrow$  tant que ce fichier n'est pas présent, l'espace ne sera pas accessible.
- Donnez un droit d'accès en «lecture», «écriture» et «exécution» aux nouveaux dossiers et fichiers (avec l'option «appliquer aux sous-dossiers»). En ligne de commande: chmod 775 -R
- Avec votre navigateur web, allez à l'adresse de votre espace, remplissez le formulaire d'installation puis validez-le : votre espace est alors prêt à l'emploi !
- Pour augmenter la taille maximum des fichiers uploadés, vous pouvez (si vous y avez accès) modifier le fichier «*php.ini»* de votre serveur web, souvent dans «*/etc/php5/apache2/php.ini*» : augmentez alors les valeurs de «*post\_max\_size»* et «*upload\_max\_filesize»*, puis redémarrez votre serveur web pour appliquer les modifications.
- Si vous avez une version PHP7 ou plus récente, assurez-vous d'avoir modifié le paramètre "open\_basedir" du fichier "php.ini" : il doit faire référence au dossier "/tmp" pour pouvoir uploader des fichiers dans le Gestionnaire de fichier (via le plugin PlUpload).